#### **ADVANTECH Enabling an Intelligent Planet**

# **Advantech AE Technical Share Document**

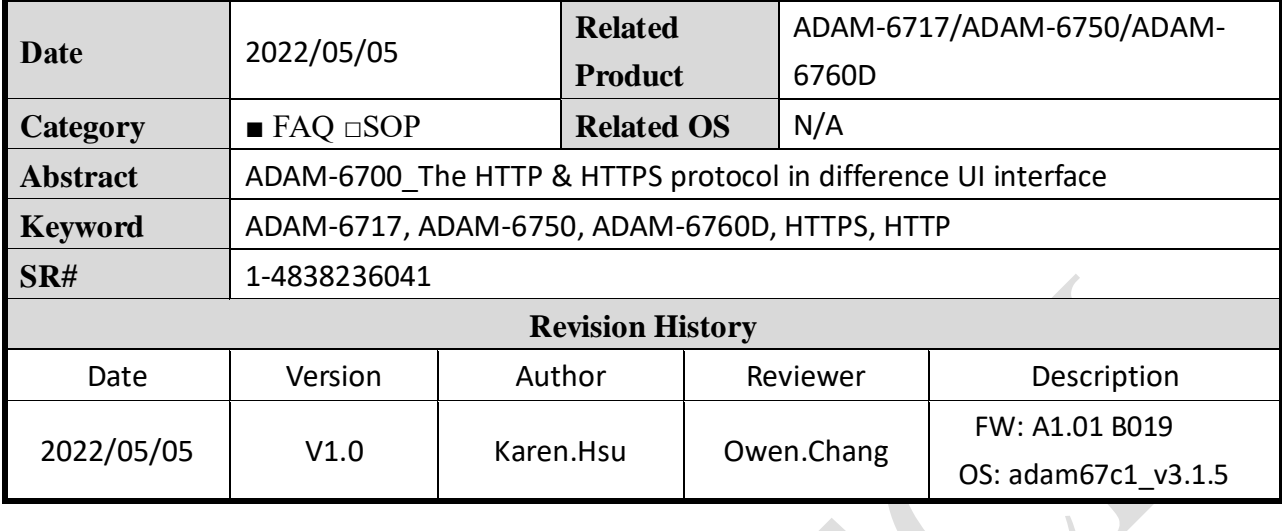

## ◼ **Problem Description:**

This FAQ introduce the HTTP & HTTPS protocol in different UI interface. When user could not log in the ADAM-6700, this FAQ could help you to check the URL is correct or not.

## ■ **Brief Solution:**

**A. The Log in page supports http protocol:**

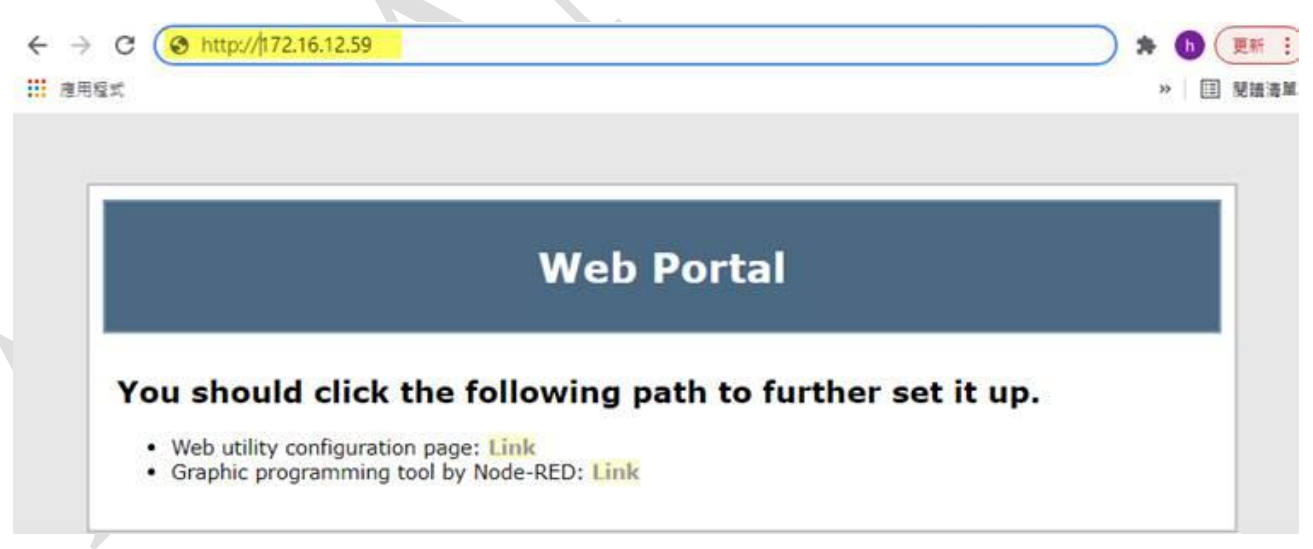

Figure 1. Log in page with Http protocol.

**AD\4NTECH Enabling an Intelligent Planet** 

#### **B. The Node-RED & Web UI page support https protocol:**

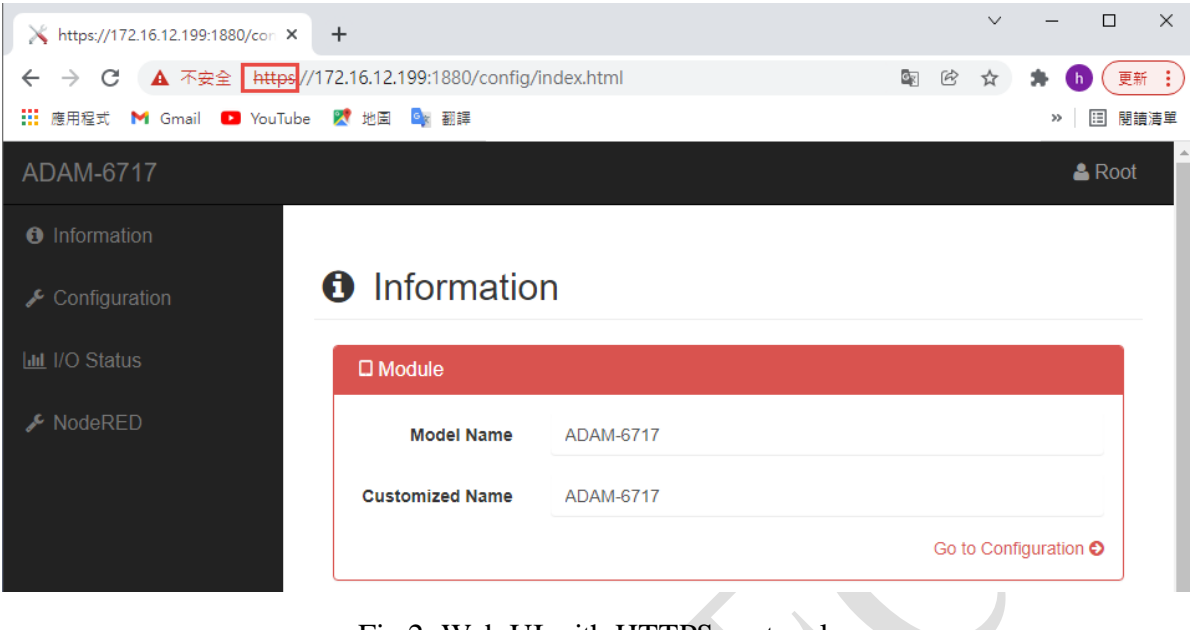

Fig 2. Web UI with HTTPS protocol.

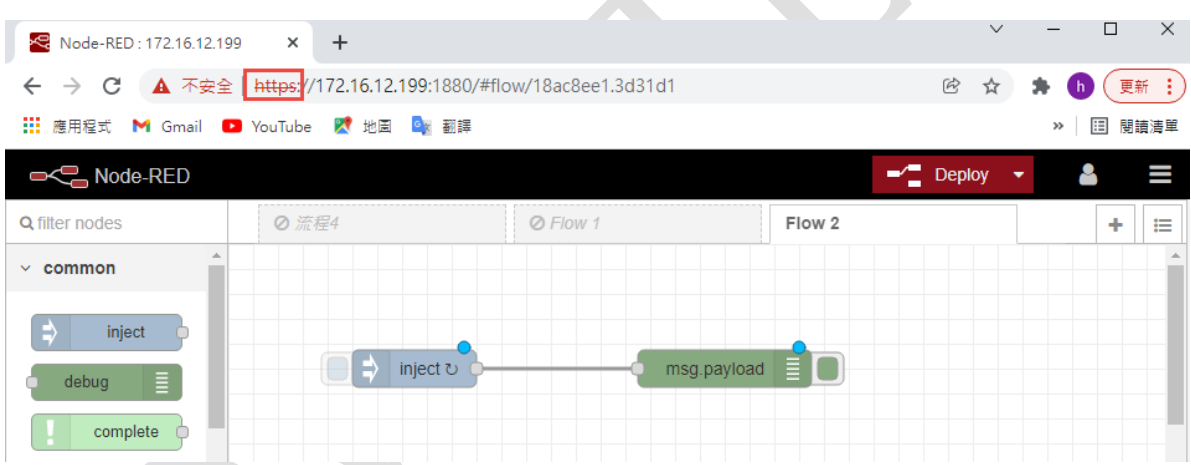

Fig 3. Node Red UI with HTTPS protocol.

HTTPS means you transfer the HTTP + SSL/TLS protocol, we have added the security protocol on Node-Red and Web UI, so there is HTTPS on these two pages. If you couldn't log in the ADAM-6700, you could check the cookie and the URL first, by cleaning the cookie and changing the browser, you may solve this issue. Because sometimes, the website will remember other log in information and change the http into https, this is why you may not log in ADAM-6700 successfully.